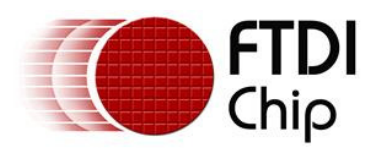

## **Future Technology Devices International Ltd.**

# **Application Note AN\_121**

# **Accessing The EEPROM User Area Of FTDI Devices**

**Document Reference No.: FT\_000162 Version 1.0 Issue Date: 2009-09-04**

This application note gives an explanation of how users can access the user area of any EEPROM used with FTDI devices.

**Future Technology Devices International Limited (FTDI)** 

Unit 1,2 Seaward Place, Glasgow G41 1HH, United Kingdom Tel.: +44 (0) 141 429 2777 Fax: + 44 (0) 141 429 2758 E-Mail (Support): **support1@ftdichip.com** Web: http://www.ftdichip.com Copyright © 2009 Future Technology Devices International Limited

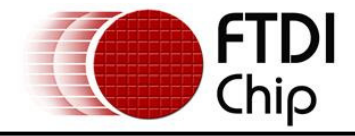

## **Table of Contents**

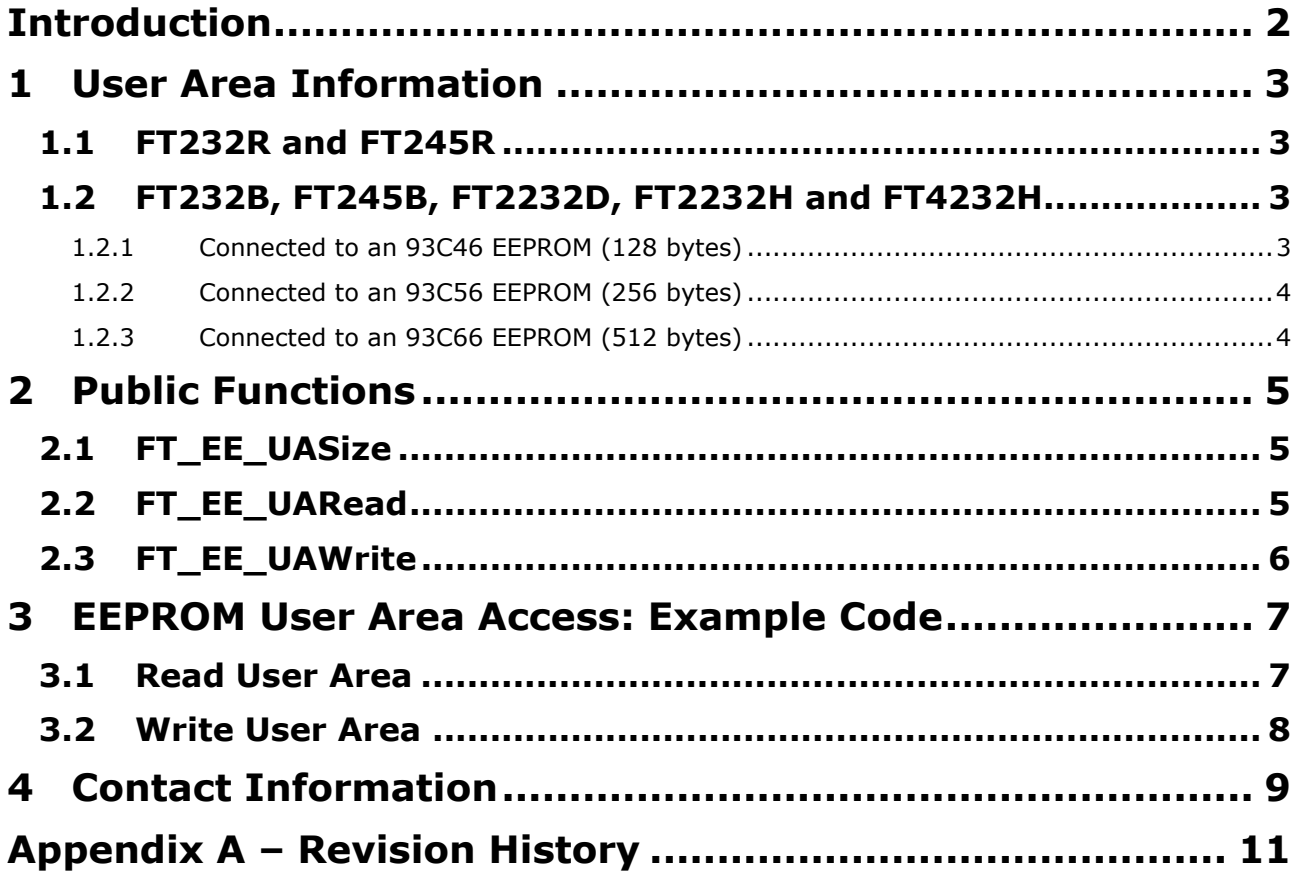

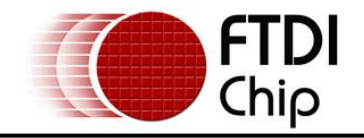

## **Introduction**

Most of FTDI's devices have an EEPROM which records FTDI device's configuration setting. Fortunately, FTDI doesn't use all of the memory space of this EEPROM, so users can use this memory space for other purposes. FTDI call this unused memory space "user area". This application note describes how to access this user area in the EEPROM using "public functions". Users can save their own parameters in the user area and read them out by using the public functions within the FTDI D2XX API (refer to http://www.ftdichip.com/Documents/ProgramGuides/D2XX\_Programmer's\_Guide(FT\_000071).pdf )

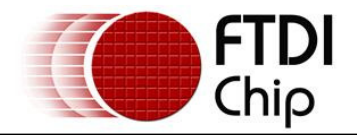

## **1 User Area Information**

The user area of an FTDI device EEPROM is the area of the EEPROM that is unused by device configuration information and descriptors.

## **1.1 FT232R and FT245R**

FT232R and FT245R have 128 bytes of internal EEPROM. There is one block of memory space available as user area:

**Size** – the size of the user area depends on the length of the *Manufacturer*, *ManufacturerId*, *Description*  and *SerialNumber* strings programmed into the internal EEPROM. More memory space is freed up if the lengths of the information strings are shortened. The Maximum length of the *Manufacturer*, *ManufacturerId*, *Description* and *SerialNumber* strings is 48 words (1 word = 2 bytes). If all the 48 words are used, then no user area space is available. The following formula can be used to calculate the available free space.

## **Formula:**

User Area Size (in bytes) = (48 – (*Manufacturer string + Description string + ManufacturerId string + SerialNumber string)) \* 2*

The start address of the user area will also vary depending on the size of the above strings used. It can be calculated as follows:

**Start Address** = the address following the last byte of *SerialNumber* string.

## **1.2 FT232B, FT245B, FT2232D, FT2232H and FT4232H**

FT232B, FT245B, FT2232D, FT2232H and FT4232H do not have any internal EEPROM. These need to be connected to an external EEPROM such as the 93C46, 93C56 or 93C66 to configure device's setting.

Note. The EEPROM used must be of a type with a 16-bit width.

## **1.2.1 Connected to an 93C46 EEPROM (128 bytes)**

There is one block of memory space available as user area. The user area layout is similar to the FT232R and FT245R.

**Size** – this depends on the length of the *Manufacturer*, *ManufacturerId*, *Description* and *SerialNumber*  strings programmed into the EEPROM. More memory space is available if the lengths of the information strings are shortened. The Maximum length of the *Manufacturer*, *ManufacturerId*, *Description* and *SerialNumber* strings is 48 words. If all the 48 words are used, then no user area space is available. The following formula can be used to calculate the available free space.

## **Formula :**

User Area Size (in bytes) = (48 – (*Manufacturer string + Description string + ManufacturerId string +* 

 *SerialNumber string)) \* 2*

The start address of the user area will also vary depending on the size of the above strings used. It can be calculated as follows:

**Start Address** = the address following the last byte of *SerialNumber* string.

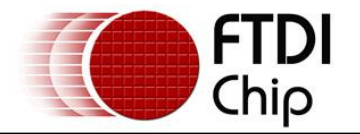

## **1.2.2 Connected to an 93C56 EEPROM (256 bytes)**

There are two blocks of memory space available for user area; The first block is a fixed size block with 128 bytes, the second block is similar to the FT232R and FT245R's user area. When the user area is accessed it can be treated as one block. The size of the user area can be calculated as follows: 1. First block

#### **Size** – 128 bytes. The start address of the user area within this  $1<sup>st</sup>$  block is as follows: **Start Address** = 0x14 (for FT232B and FT245B) 0x16 (for FT2232D) 0x1A (for FT2232H and FT4232H)

2. Second block

**Size** – this depends on the length of the *Manufacturer*, *ManufacturerId*, *Description* and *SerialNumber* strings programmed into the EEPROM. More memory space is available if the length of the information strings is shortened. The Maximum length of the *Manufacturer*, *ManufacturerId*, *Description* and *SerialNumber* strings is 48 words. If all the 48 words are used, then no user area space is available. The following formula can be used to calculate the available free space of the 2<sup>nd</sup> block:

#### **Formula:**

User Area Size = (48 – (*Manufacturer string + Description string + ManufacturerId string + SerialNumber string)) \* 2*

The start address of the user area within this  $2<sup>nd</sup>$  block is as follows: **Start Address** = the address following the last byte of *SerialNumber* string.

#### **Note: Access to FT2232H / FT4232H device's user area was added at FTD2xx driver revision 2.04.17.**

## **1.2.3 Connected to an 93C66 EEPROM (512 bytes)**

FTDI devices treats the 93C66 the same as the 93C56. The user area size of the 93C66 is the same as the 93C56 when connected to an FTDI device. Refer to section 1.2.2.

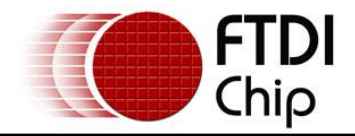

## **2 Public Functions**

The public functions in the D2XX API are used to access the EEPROM.

## **2.1 FT\_EE\_UASize**

FT\_STATUS **FT\_EE\_UASize** (FT\_HANDLE *ftHandle*, LPDWORD *lpdwSize*)

## **Summary**

This function gets the available size of the EEPROM user area. This API must be used to check the size before calling the functions FT\_EE\_UARead and FT\_EE\_UAWrite.

#### **Parameters**

*ftHandle* Handle of the device. *lpdwSize* Pointer to a DWORD that receives the available size, in bytes, of the EEPROM user area.

#### **Return Value**

FT\_OK if successful, otherwise the return value is an FT error code.

## **2.2 FT\_EE\_UARead**

FT\_STATUS **FT\_EE\_UARead** (FT\_HANDLE *ftHandle*, PUCHAR *pucData*, DWORD *dwDataLen*, LPDWORD lpdwBytesRead)

## **Summary**

This function reads the contents of the EEPROM user area. This API reads data from the first byte of the user area. It is not possible to read data from an offset of the  $1<sup>st</sup>$  byte.

The available user area size can be determined by calling FT\_EE\_UASize.

#### **Parameters**

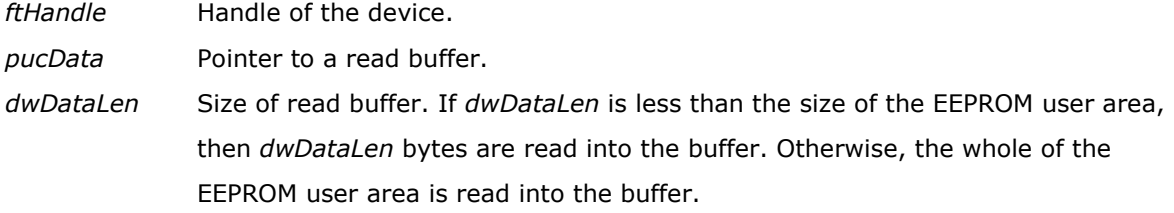

*lpdwBytesRead* Pointer to a DWORD that receives the actual number of bytes read.

#### **Return Value**

FT OK if successful, otherwise the return value is an FT error code.

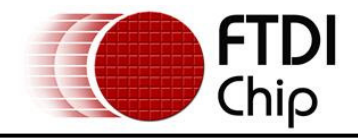

## **2.3 FT\_EE\_UAWrite**

FT\_STATUS **FT\_EE\_UAWrite** (FT\_HANDLE *ftHandle*, PUCHAR *pucData*, DWORD *dwDataLen*)

#### **Summary**

This function writes data into the EEPROM user area.

The available user area size can be determined by calling FT\_EE\_UASize.

#### **Parameters**

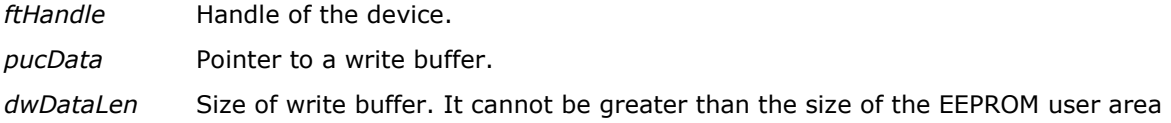

#### **Return Value**

FT\_OK if successful, otherwise the return value is an FT error code.

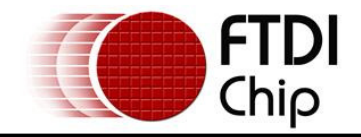

## **3 EEPROM User Area Access: Example Code**

## **3.1 Read User Area**

```
FT HANDLE ftHandle;
FT STATUS ftStatus = FT Open(0, &ftHandle);
i\bar{f} (ftStatus != FT OK)
{ 
   // FT_Open FAILED! 
} 
DWORD EEUA_Size = 0; 
ftStatus = FT_EE_UASize(ftHandle, &EEUA_Size); 
if(ftStatus == \overline{FT} OK)
{ 
   unsigned char Buffer[EEUA Size];
   DWORD BytesRead; 
   ftStatus = FT_EE_UARead(ftHandle, Buffer, EEUA Size, &BytesRead);
   if (ftStatus = \overline{F}T OK)
   { 
     // FT_EE_UARead OK
     // User Area data stored in Buffer 
     // Number of bytes read stored in BytesRead 
   } 
   else 
   { 
     // FT_EE_UARead FAILED!
    } 
} 
FT Close(ftHandle);
```
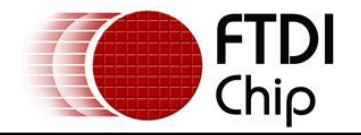

## **3.2 Write User Area**

```
FT HANDLE ftHandle;
FT_STATUS ftStatus = FT_Open(0, &ftHandle); 
i\bar{f} (ftStatus != FT OK)
{ 
   // FT Open FAILED!
} 
DWORD EEUA Size = 0;ftStatus = FT_EE_UASize(ftHandle, &EEUA_Size); 
if(ftStatus == F\overline{T} OK)
{ 
   unsigned char Buffer[EEUA Size];
   DWORD BytesWrite; 
         for(int i=0;i< EEUA_Size;i++) 
          Buffer[i] = i;ftStatus = FT_EE_UAWrite(ftHandle, buffer, EEUA_Size); 
   if (ftStatus == FT_OK) 
   { 
       // FT_EE_UAWrite OK 
   } 
   else 
   { 
       // FT_EE_UAWrite FAILED!
   } 
}
```

```
FT Close(ftHandle);
```
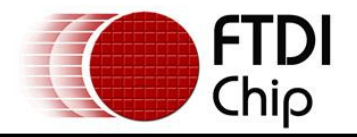

## **4 Contact Information**

#### **Head Office – Glasgow, UK**

Future Technology Devices International Limited Unit 1, 2 Seaward Place Centurion Business Park Glasgow G41 1HH United Kingdom Tel: +44 (0) 141 429 2777 Fax: +44 (0) 141 429 2758

E-mail (Sales) sales1@ftdichip.com E-mail (Support) support1@ftdichip.com E-mail (General Enquiries) admin1@ftdichip.com

Web Site URL http://www.ftdichip.com **Web Shop URL http://www.ftdichip.com**

#### **Branch Office – Taipei, Taiwan**

Future Technology Devices International Limited (Taiwan) 2F, No. 516, Sec. 1, NeiHu Road Taipei 114 Taiwan , R.O.C. Tel: +886 (0) 2 8791 3570 Fax: +886 (0) 2 8791 3576

E-mail (Sales) tw.sales1@ftdichip.com E-mail (Support) tw.support1@ftdichip.com E-mail (General Enquiries) tw.admin1@ftdichip.com<br>Web Site URL http://www.ftdichip.com http://www.ftdichip.com

#### **Branch Office – Hillsboro, Oregon, USA**

Future Technology Devices International Limited (USA) 7235 NW Evergreen Parkway, Suite 600 Hillsboro, OR 97123-5803 USA Tel: +1 (503) 547 0988 Fax: +1 (503) 547 0987

E-Mail (Sales) us.sales@ftdichip.com E-Mail (Support) us.support@ftdichip.com<br>E-Mail (General Inquiries) us.admin@ftdichip.com E-Mail (General Inquiries)  **Web Site URL http://www.ftdichip.com**

#### **Branch Office – Shanghai, China**

Future Technology Devices International Limited (China) Room 408, 317 Xianxia Road, Shanghai, 200051 China Tel: +86 21 62351596 Fax: +86 21 62351595

E-mail (Sales) cn.sales@ftdichip.com E-mail (Support)cn.support@ftdichip.com E-mail (General Enquiries) cn.admin@ftdichip.com **Web Site URL http://www.ftdichip.com**

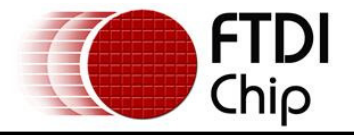

#### **Distributor and Sales Representatives**

Please visit the Sales Network page of the FTDI Web site for the contact details of our distributor(s) and sales representative(s) in your country.

Neither the whole nor any part of the information contained in, or the product described in this manual, may be adapted or reproduced in any material or electronic form without the prior written consent of the copyright holder. This product and its documentation are supplied on an as-is basis and no warranty as to their suitability for any particular purpose is either made or implied. Future Technology Devices International Ltd will not accept any claim for damages howsoever arising as a result of use or failure of this product. Your statutory rights are not affected. This product or any variant of it is not intended for use in any medical appliance, device or system in which the failure of the product might reasonably be expected to result in personal injury. This document provides preliminary information that may be subject to change without notice. No freedom to use patents or other intellectual property rights is implied by the publication of this document. Future Technology Devices International Ltd, Unit 1, 2 Seaward Place, Centurion Business Park, Glasgow, G41 1HH, United Kingdom. Scotland Registered Number: SC136640

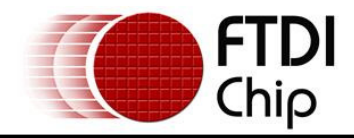

## **Appendix A – Revision History**

**Version 1.0** First Release – 04/09/09